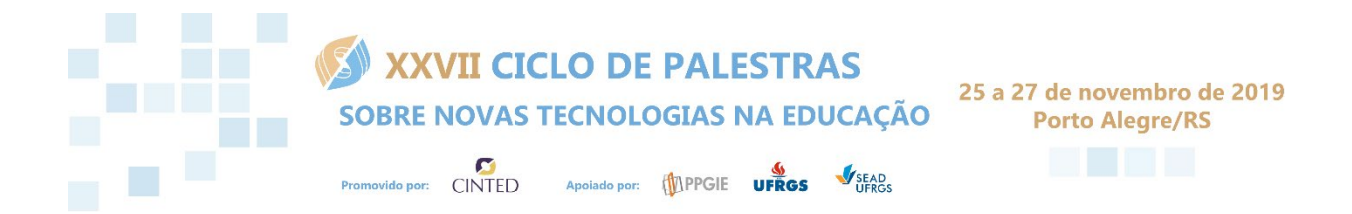

# **ANAIS**

# **ORGANIZADORES**

Valter Roesler José Valdeni de Lima Leandro Krug Wives

# **REALIZAÇÃO**

Centro Interdisciplinar Novas Tecnologias na Educação - CINTED Programa de Pós-Graduação em Informática na Educação - PPGIE Universidade Federal do Rio Grande do Sul - UFRGS

**ISBN 978-85-9489-016-0** 

# **RevisãoOnline: Sistema de revisão por pares para apoio ao processo de produção de textos dissertativo-argumentativos**

**Marcio Bigolin<sup>1</sup> , Miria Santanna<sup>2</sup> , Cleusa Albilia<sup>1</sup> , Eliseo Berni Reategui<sup>2</sup> , Patrícia da Silva Campelo Costa Barcellos<sup>2</sup>**

<sup>1</sup>Campus Canoas – Instituto Federal do Rio Grande do Sul (IFRS) 92.020-476 – Canoas – RS – Brasil

<sup>2</sup>Programa de Pós-Graduação em Informática na Educação - PPGIE

Universidade Federal do Rio Grande do Sul (UFRGS) 91.501-970 – Porto Alegre – RS – Brasil

marcio.bigolin@canoas.ifrs.edu.br,miria.santana@gmail.com, {eliseo.reategui, patricia.campelo}@ufrgs.br

*Abstract. This paper presents software developed for peer review support in argumentative essay. The goal is to investigate how a peer review tool can assist in the process of revision of argumentative essay. They were chosen as qualitative and quantitative approaches based on data collection techniques such as focus group and system usage reports. The research results allowed to verify which tool helped the students to know the revision of a writing structure.*

Keywords: Peer-review; Writing environment; Review methods

*Resumo. Este artigo apresenta uma ferramenta para apoio à revisão por pares em textos argumentativos-dissertativos. O objetivo foi investigar como a ferramenta pode auxiliar no processo de revisão de textos argumentativos-dissertativos. Foram escolhidas as abordagens qualitativa e quantitativa, com base em técnicas de coleta de dados como grupo focal e relatórios de uso do sistema. Os resultados da pesquisa permitiram verificar que a ferramenta auxiliou os estudantes a conhecer critérios de revisão e a estrutura de uma redação.* Anais a XXVII Cien as Palestras sobre Novas Tecnologias in Enterpre<br> **e produção de textos dissertativo-argumentativos**<br>
epin<sup>1</sup>, Miria Santanna<sup>3</sup>, Cleusa Albilia<sup>1</sup>, Eliseo Berni Reategai<sup>2</sup>,<br>
Patricia da Silva Campelo

Palavras-chave: Revisão por pares; Ambiente de escrita; Métodos de revisão

# **Introdução**

No cotidiano moderno a produção textual é uma prática rotineira exigida por diversas profissões. Em cursos superiores o domínio de diferentes gêneros textuais e a exigência de produção escrita em diferentes disciplinas é uma constante. Inclusive, para o ingresso

em cursos nesse nível educacional é muito comum a exigência da produção de um texto do gênero dissertativo-argumentativo, a conhecida redação.

Os vestibulares realizados nas Instituições de Ensino Superior (IES), assim como o Exame Nacional de Ensino Médio (ENEM) avaliam em que medida os candidatos têm desenvolvidas as habilidades de escrita necessárias para a elaboração de redações. A dificuldade de escrever é um obstáculo para muitos estudantes, como evidenciado pelos resultados do ENEM 2016 [INEP 2017]. Dentre os 5.673.643 candidatos que realizaram a prova de redação 86.059 (1,52%) obtiveram nota zero (0). Os principais motivos para a obtenção dessa nota foram: fuga do tema 46.874 (54,47%), parte desconectada 13.726 (16%), cópia de texto motivador 8.325 (9,67%), texto insuficiente 7.348 (8,54%), propostas que ferem os direitos humanos 4.728 (5,5%) e não atendimento ao tipo textual 3.615 (4,2%). Além das redações que obtiveram nota zero, 4.198.046 (75,1%) obtiveram nota inferior a 600 de um total de 1000 pontos. Anais do XXVII Ciela de Palestras sobre Novas Tecnologias na Estação 164 e um texto diverse realizados nas Tecnicias de Reinón Superior (UES), assim como aluare realizados nas Educação 46 Enciclo de Palestras para a elabo

Uma das formas de obter melhores resultados na produção de um texto é aprimorando seu processo de revisão. Para Becker [2006] o processo de revisão é uma atividade cognitiva complexa e está diretamente associada à qualidade do texto escrito. Portanto, torna-se importante promover estratégias que fomentem a revisão textual no ambiente escolar. A melhoria das competências de revisão, mesmo que aplicadas a textos argumentativos dissertativos, pode auxiliar os estudantes a também aperfeiçoar suas habilidades de escrita em outros gêneros textuais.

A revisão por pares consiste em uma avaliação crítica de manuscritos por indivíduos com perfil semelhante. Na área acadêmica, este processo é sistematizado e realizado essencialmente por especialistas na área em questão, externos ao estudo. A metodologia de revisão por pares pode adquirir diferentes características, uma das diferenças importantes é anonimato da autoria e/ou do avaliador [Jenal et al. 2012]. Neste trabalho pretende-se utilizar a revisão do par para que essa não adquira uma característica formal. Além disso, pretende-se que o estudante ao utilizar um sistema de revisão por pares adquira competências para revisar textos de outras pessoas e consequentemente seus próprios textos.

O objetivo desse artigo é apresentar o sistema RevisãoOnline desenvolvido assim como uma percepção inicial dos estudantes sobre o processo de revisão de textos argumentativos dissertativos apoiado por critérios do ENEM.

## **Revisão, escrita, leitura e a tecnologia**

Estudos da década de 1960 apontavam para a decomposição do processo de escrita em três etapas: pré-escrita, escrita, pós-escrita, etapas estas sequenciais e separadas no tempo [Rohman 1965]. Com o incremento deste modelo de escrita com componentes como a memória de trabalho e a memória de longa duração, mudanças importantes passaram a ser propostas. O modelo de Flower e Hayes [1981] adiciona uma função "monitora" que permite acessar não só as três atividades, mas também a memória de longa duração do escritor. A atividade revisão (*review*), que ocorre enquanto a pessoa está escrevendo, é dividida em duas subcategorias: avaliação, que diz respeito à identificação de problemas no texto; a revisão(*revising*) propriamente dita (ou reescrita), que estabelece as alterações reais a serem efetuadas no texto.

O trabalho de Nicol et al. [2014] apresenta a percepção dos estudantes sobre os diferentes benefícios de aprendizagem resultantes do *feedback*,tanto no que se refere ao recebimento de críticas e sugestões relativas ao seu trabalho, quanto na atitude de revisar e elaborar um parecer sobre a produção de outrem. O trabalho explica os processos cognitivos que são ativados quando os estudantes constroem avaliações de comentários. Para os autores, produzir avaliações envolve os participantes em múltiplos atos de julgamento avaliativo, tanto sobre o trabalho dos pares quanto, por um processo reflexivo, sobre seu próprio trabalho; que os envolve tanto na invocação como na aplicação de critérios para explicar esses julgamentos [Nicol et al. 2014].

Lundstrom e Baker [2009] defendem que o processo de revisão por pares possui benefícios significativos para qualificação da escrita, sobretudo para os alunos com baixa proficiência em escrita. Atingir estudantes que tem mais dificuldade é a importância da aplicação desse método em atividades intra e extraclasse.

Nesse contexto, desenvolver uma ferramenta que auxilie o aluno na escrita e revisão de textos argumentativos-dissertativos pode estimular a produção textual e impactar na qualidade da escrita. Ferramentas de apoio a redação já não são novidades como as ferramentas (projetoredacao.com.br, redacaonline.com.br, maiscorrecoes.com.br), essas ferramentas possuem recursos pagos (professores corrigindo) e recursos gratuitos como a revisão por pares. Diferente desses programas o RevisaoOnline se foca no processo de revisão fornecendo subsídios para que um escritor/revisor inexperiente adquira competências para fazer a revisão. O projeto conta com um conjunto de critérios que essas ferramentas não possuem. Esses critérios foram gerados pelos próprios alunos conforme apresentado na sessão 4.1. Anais do XXVII Ciclo de Palestras sobre Novas Tecnologias na Educação 165

# **Metodologia**

O desenvolvimento do sistema é incremental, a cada iteração novas funcionalidades são propostas e validadas com uma turma de alunos. O sistema neste trabalho está na terceira versão sendo descrito detalhadamente na seção 4. O modelo de revisão (seção 4.1) foi desenvolvido com a escolha de alguns critérios, inicialmente por alunos (usuários reais do sistema), e depois validados por professores em um grupo focal.

Os grupos focais foram gravados e filmados, todas as falas estão sendo transcritas com o auxílio do digitalizador de voz do Google Docs e revisados após com o auxílio do software Parlatype. Todos os participantes assinaram Termos de Consentimento Livre esclarecido e no caso dos alunos que possuem idade entre 16 e 18 anos, os pais assinaram um Termo conjunto. As especificidades de cada grupo focal são apresentadas na descrição dos resultados. A coleta de dados foi feita de forma qualitativa com grupos focais e uma análise quantitativa foi feita com base em coletas de *logs* e relatórios de uso do sistema.

# **Sistema RevisãoOnline**

O sistema revisão online, disponível em revisaoonline.com.br, foi desenvolvido para ser uma plataforma web com uma arquitetura cliente-servidor padrão. A plataforma utilizou como suporte ao desenvolvimento do banco de dados, o Sistema Gerenciador de Banco de Dados(SGBD) PostgreSQL para armazenar os dados dos usuários, revisões e redações. O acesso ao banco de dados utiliza a linguagem PHP versão 7 e utiliza o Framework Enyalius<sup>1</sup> que possui um conjunto de diversas ferramentas e processos para facilitar o desenvolvimento.

<span id="page-3-0"></span><sup>1</sup> Framework Enyalius: Framework PHP de uso comum disponível em http://gitlab.com/enyalius

No RevisãoOnline o usuário assume dois papéis: o de escritor e o de revisor. Esses dois papéis podem acontecer de forma simultânea com a liberação do acesso as suas revisões e escritas na página inicial (Figura 1). No entanto, existe um fluxo padrão conforme apresentado na sequência abaixo:

1º) o aluno X escreve uma redação e a submete ao sistema;

2º) o sistema encaminha o texto para dois pares (alunos que iram avaliar);

3º) para que o aluno X receba as avaliações ele deve avaliar ao menos duas redações de outros alunos;

4º) ao aluno X é requisitado comentar e atribuir pontos a revisão com base em critérios específicos, a fim de formar a reputação do avaliador.

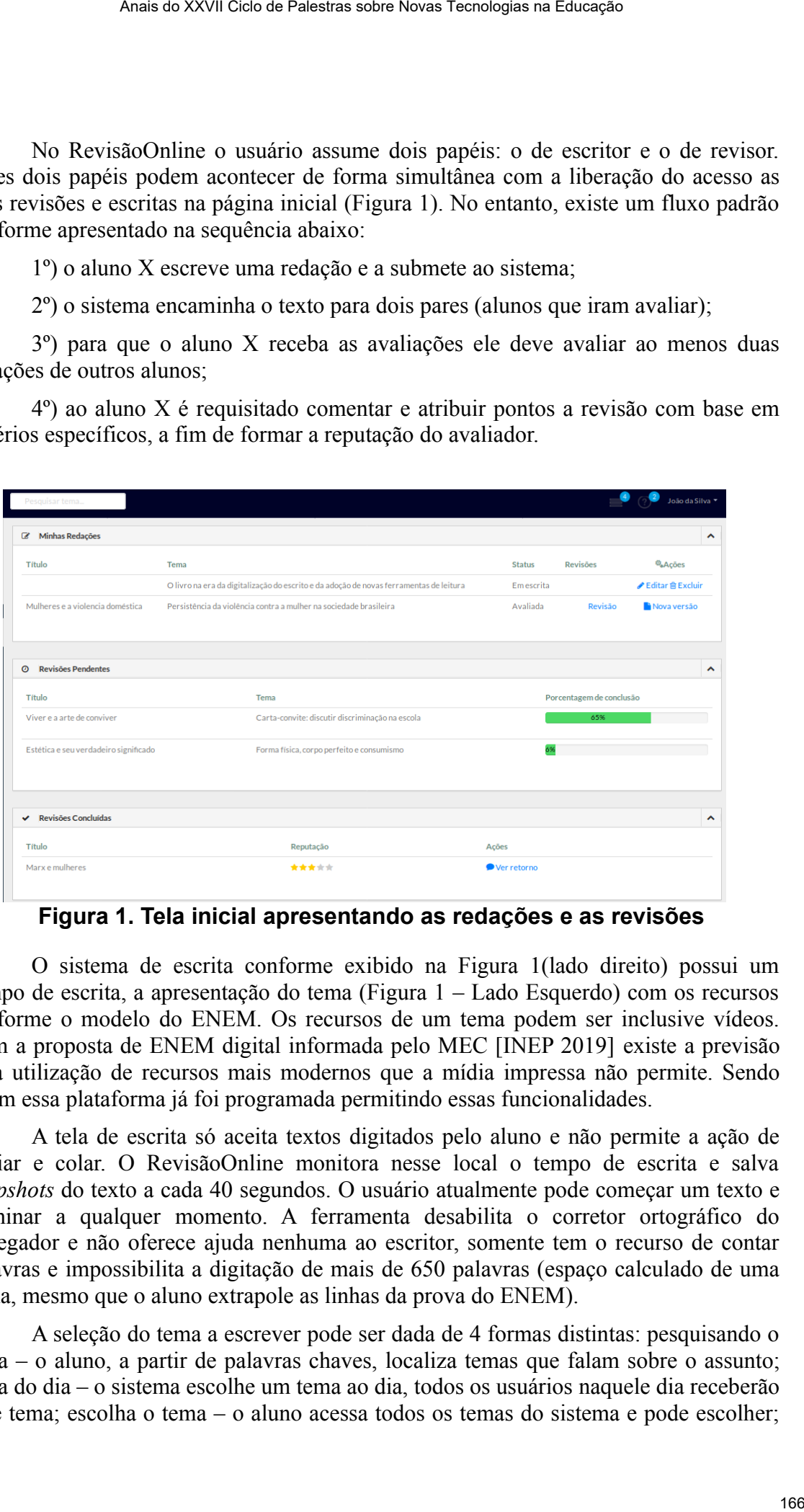

**Figura 1. Tela inicial apresentando as redações e as revisões**

O sistema de escrita conforme exibido na Figura 1(lado direito) possui um campo de escrita, a apresentação do tema (Figura 1 – Lado Esquerdo) com os recursos conforme o modelo do ENEM. Os recursos de um tema podem ser inclusive vídeos. Com a proposta de ENEM digital informada pelo MEC [INEP 2019] existe a previsão para utilização de recursos mais modernos que a mídia impressa não permite. Sendo assim essa plataforma já foi programada permitindo essas funcionalidades.

A tela de escrita só aceita textos digitados pelo aluno e não permite a ação de copiar e colar. O RevisãoOnline monitora nesse local o tempo de escrita e salva *snapshots* do texto a cada 40 segundos. O usuário atualmente pode começar um texto e terminar a qualquer momento. A ferramenta desabilita o corretor ortográfico do navegador e não oferece ajuda nenhuma ao escritor, somente tem o recurso de contar palavras e impossibilita a digitação de mais de 650 palavras (espaço calculado de uma folha, mesmo que o aluno extrapole as linhas da prova do ENEM).

A seleção do tema a escrever pode ser dada de 4 formas distintas: pesquisando o tema – o aluno, a partir de palavras chaves, localiza temas que falam sobre o assunto; tema do dia – o sistema escolhe um tema ao dia, todos os usuários naquele dia receberão esse tema; escolha o tema – o aluno acessa todos os temas do sistema e pode escolher;

tema aleatório – o sistema sorteia um tema qualquer toda vez que o aluno entrar nessa opção.

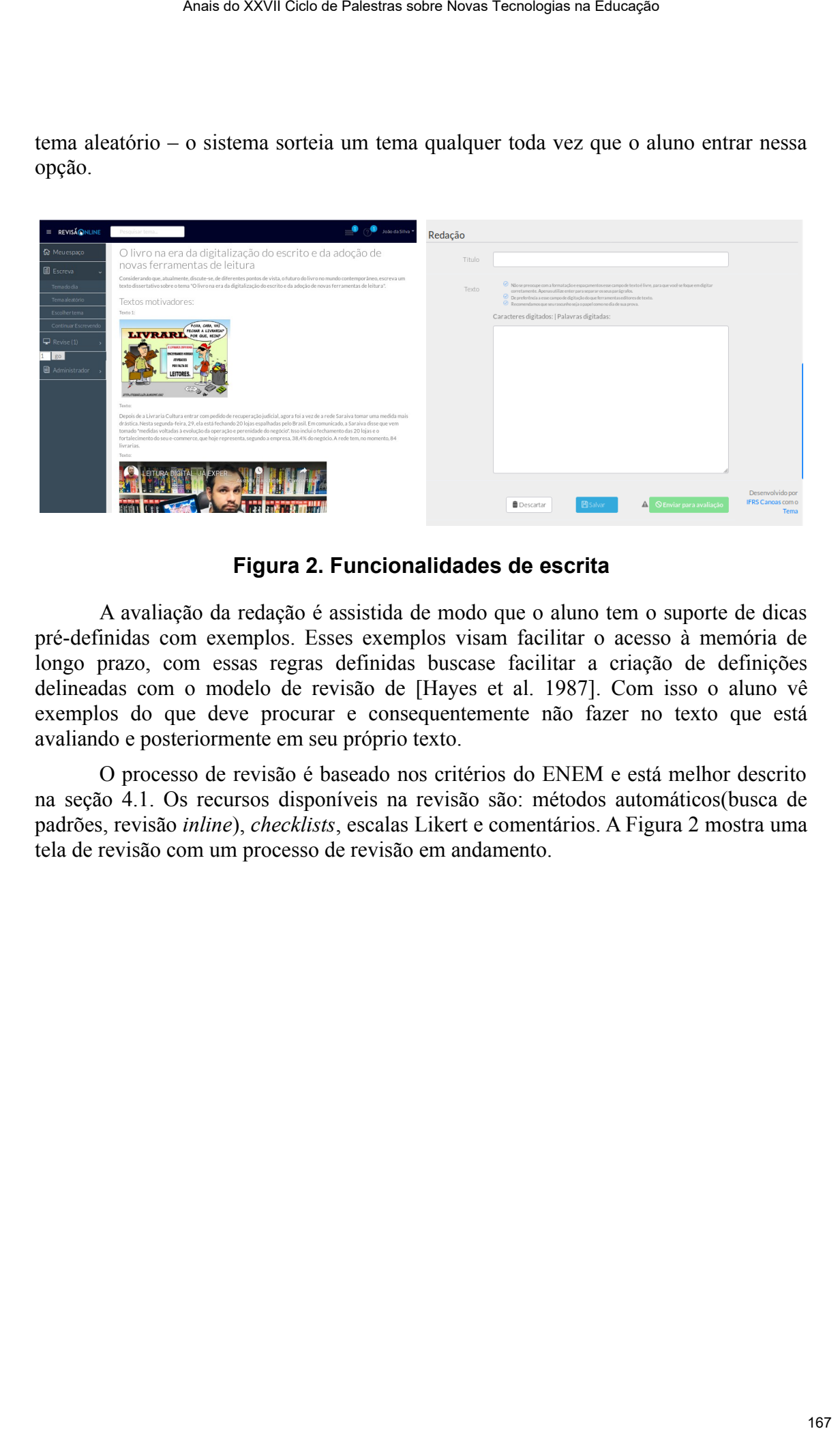

**Figura 2. Funcionalidades de escrita**

A avaliação da redação é assistida de modo que o aluno tem o suporte de dicas pré-definidas com exemplos. Esses exemplos visam facilitar o acesso à memória de longo prazo, com essas regras definidas buscase facilitar a criação de definições delineadas com o modelo de revisão de [Hayes et al. 1987]. Com isso o aluno vê exemplos do que deve procurar e consequentemente não fazer no texto que está avaliando e posteriormente em seu próprio texto.

O processo de revisão é baseado nos critérios do ENEM e está melhor descrito na seção 4.1. Os recursos disponíveis na revisão são: métodos automáticos(busca de padrões, revisão *inline*), *checklists*, escalas Likert e comentários. A Figura 2 mostra uma tela de revisão com um processo de revisão em andamento.

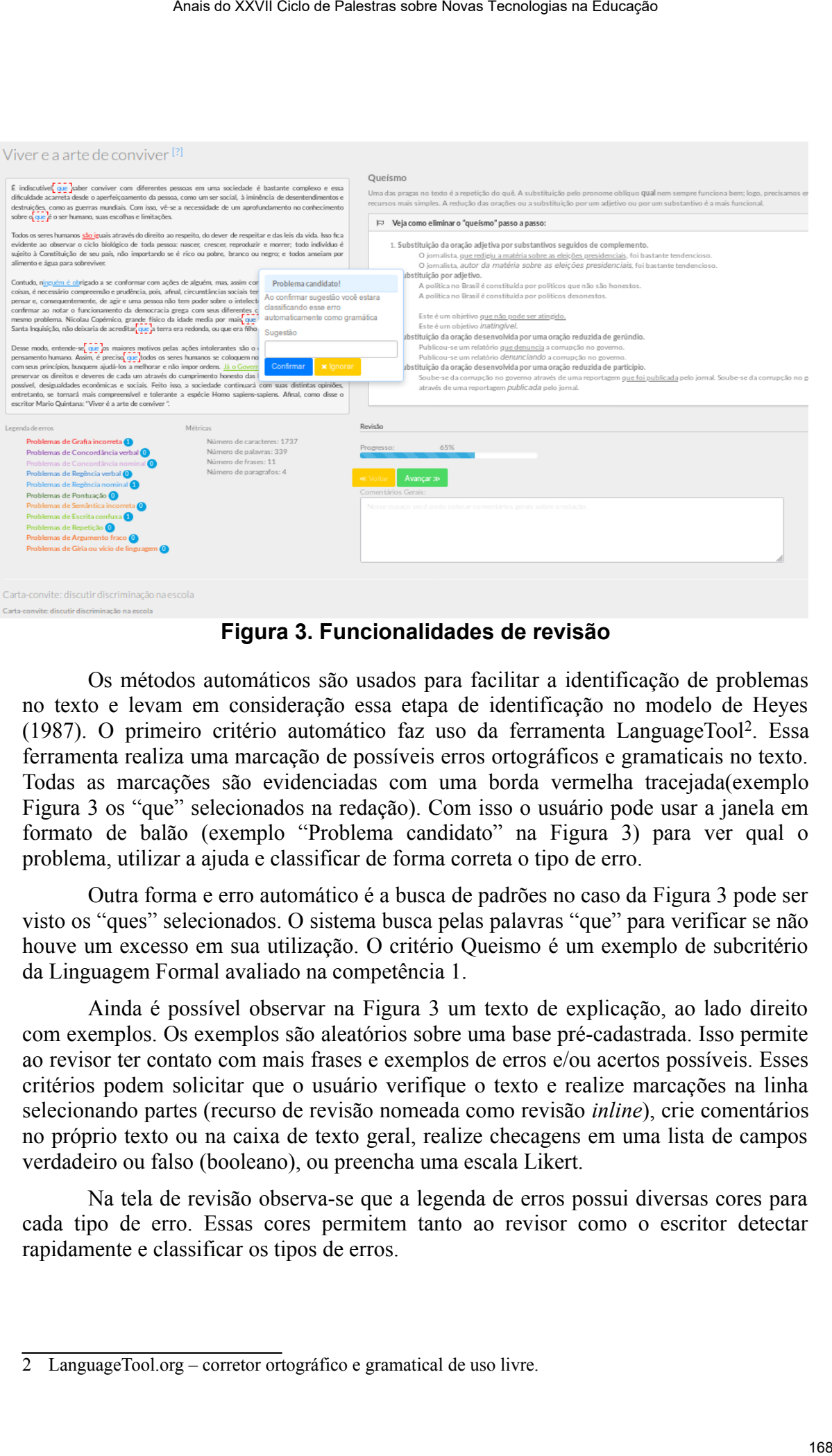

**Figura 3. Funcionalidades de revisão**

Os métodos automáticos são usados para facilitar a identificação de problemas no texto e levam em consideração essa etapa de identificação no modelo de Heyes (1987). O primeiro critério automático faz uso da ferramenta LanguageTool<sup>2</sup>. Essa ferramenta realiza uma marcação de possíveis erros ortográficos e gramaticais no texto. Todas as marcações são evidenciadas com uma borda vermelha tracejada(exemplo Figura 3 os "que" selecionados na redação). Com isso o usuário pode usar a janela em formato de balão (exemplo "Problema candidato" na Figura 3) para ver qual o problema, utilizar a ajuda e classificar de forma correta o tipo de erro.

Outra forma e erro automático é a busca de padrões no caso da Figura 3 pode ser visto os "ques" selecionados. O sistema busca pelas palavras "que" para verificar se não houve um excesso em sua utilização. O critério Queismo é um exemplo de subcritério da Linguagem Formal avaliado na competência 1.

Ainda é possível observar na Figura 3 um texto de explicação, ao lado direito com exemplos. Os exemplos são aleatórios sobre uma base pré-cadastrada. Isso permite ao revisor ter contato com mais frases e exemplos de erros e/ou acertos possíveis. Esses critérios podem solicitar que o usuário verifique o texto e realize marcações na linha selecionando partes (recurso de revisão nomeada como revisão *inline*), crie comentários no próprio texto ou na caixa de texto geral, realize checagens em uma lista de campos verdadeiro ou falso (booleano), ou preencha uma escala Likert.

Na tela de revisão observa-se que a legenda de erros possui diversas cores para cada tipo de erro. Essas cores permitem tanto ao revisor como o escritor detectar rapidamente e classificar os tipos de erros.

<span id="page-6-0"></span><sup>2</sup> LanguageTool.org – corretor ortográfico e gramatical de uso livre.

## **Modelo de revisão**

O modelo de revisão foi proposto, seguindo as 6 competências do ENEM. Esse modelo separou essas 6 competências em critérios menores com o objetivo que tanto alunos com uma alta perícia em revisão, assim como os com baixa perícia conseguissem fazer uma revisão.

O modelo de revisão foi concebido através de uma análise feita por dois alunos do terceiro ano do ensino médio. Essa concepção teve o intuito de aproximar ao máximo a compreensão do par (público que realmente vai usar os critérios de revisão) sobre o texto. Ambos os alunos possuem bom desempenho na disciplina de português. Após esse levantamento inicial os critérios foram revisados por dois professores de português. Com os critérios definidos e programados junto ao RevisãoOnline foi realizado um grupo focal para discutir aspectos da revisão e validação dos critérios.

## **Resultados preliminares**

O sistema foi aplicado para 2 turmas de segundo ano do ensino médio, de uma instituição pública da região metropolitana do Rio Grande do Sul. A intervenção contou com a participação de 62 alunos que geraram uma redação cada um, com o tema "Pequenas corrupções".O tempo médio que os alunos utilizaram para escrever a redação foi de 4:22 (quatro horas e vinte e dois minutos).

Foram geradas 124 revisões distribuídas entre todos os estudantes das duas turmas. Os estudantes não sabiam quem tinha escrito a redação que estavam revisando e também não sabiam quem revisaria a sua redação. Dessas 124 revisões 114 foram concluídas, o tempo médio gasto nas revisões foi de 00:27 (vinte e sete minutos). O que chama a atenção é que há revisões concluídas com menos de um minuto, isso significa que alguns estudantes fizeram a revisão com pouco afinco. Mesmo assim, essas 114 revisões geraram 98 comentários internos ao texto e 1636 marcações de erros em redações. Anais as XXVII Cien as Palestras sidos Novas Tecnologias na Educação 169<br>
isso foi proposto, seguindo as 6 competências do ENEM. Esse modelo<br>
cien em revisão, assim como os com baixa pericia cone a visió o que tama antins

A aplicação do grupo focal com os estudantes ocorreu no dia 18 de outubro de 2019 em uma sala com ar-condicionado, as mesas foram dispostas em um semicírculo e o pesquisador foi o moderador. O grupo focal foi composto por 7 estudantes de uma mesma turma com idades entre 16 e 17 anos e teve a duração de uma hora e trinta e cinco minutos. Os estudantes foram expondo as dificuldades e as facilidades que tiveram com o uso do modelo de revisão e da ferramenta.

No grupo focal os estudantes apresentaram vários problemas que encontravam na redação dos colegas e no uso do protótipo. Para evidenciar os achados no grupo focal essa sessão foi dividida em 2 partes: Na primeira parte apresenta-se as considerações sobre o trabalho de revisão de textos(5.1) e na segunda etapa dos resultados as análises do recebimento da revisão(5.2).

## **Produção de Revisão**

Na sequência se evidenciam alguns trechos do grupo focal nos quais os estudantes demonstraram o aprendizado de novos conceitos, se depararam com suas dificuldades e facilidades:

*ESTUDANTE 1: Eu não sabia que estava errado mas ai eu clicava e tinha uma explicação [comentando sobre o critério Inline automático]. Mesmo assim tinha coisas* *que eu não sabia como classificar mas sabia que estava errado.*

*ESTUDANTE 3: Queria poder marcar mais que um erro pois queria selecionar o paragrafo e dizer que estava todo errado. Tinha que escolher o que era mais errado se tudo ou o que tinha dentro. Já no outro texto não consegui ver muitos erros.*

*ESTUDANTE 2: Todos os textos que escrevi não tinha essa proposta de intervenção agora não sei o que vou escrever no dia.*

*ESTUDANTE 5: Sei lá tipo o que escrevia não tinha essas coisas agora vou ter que cuidar.*

Nos trechos transcritos pode-se perceber que os estudantes não possuíam conhecimento sobre o que precisavam revisar e a ESTUDANTE 1 apresenta uma questão interessante: ela sentia que tinha algo errado, mas não sabia ainda explicitar o problema. Esse desconhecimento mostra que os alunos precisam melhorar o seu processo de revisão e ainda são necessários aprimoramentos no sistema.

O ESTUDANTE 3 apresentou uma limitação atual do sistema que exige a classificação do erro selecionado em apenas uma categoria. Essa limitação foi removida na versão atual do sistema que está em testes com outras turmas. Mas, além disso, demonstra que os estudantes tinham consciência dos tipos de erros e da relação entre os erros gramaticais, os erros de continuidade e de argumentação. Os estudantes 2 e 5 relataram que desconheciam alguns critérios de revisão e inclusive relataram que necessitavam um maior cuidado com suas produções textuais.

#### **Recebimento de revisões**

No que tange ao recebimento de revisões, o ESTUDANTE 6 relatou: "Nem olhei as revisões, achei que meu texto estava bom". O recebimento dos retornos foi ocorrendo ao longo de 5 dias. Esse retorno espaçado fez com que alguns participantes não acessassem a revisão e apenas entregassem uma segunda versão do texto para o professor da disciplina. Essa versão entregue é uma reescrita que o professor pediu como avaliação da disciplina, a reescrita não é um processo exigido nos passos padrões do RevisãoOnline. Anais as XXVII Ciels as Palestras sidos Novas Tecnologias na Educação -<br>
Como classificar mais stabia que estava errado.<br>
NYIE 3: Queria poder marcar mais que usa en merro pois queria selecionar rer que estava denom o con

A ESTUDANTE 4 comentou que recebeu apenas uma avaliação, no caso dela um dos revisores atribuídos não fez a revisão. Esse fato evidencia a importância de trabalhar o sistema de reputação e aprimorar o sistema de busca de revisão para um melhor resultado de uso.

*ESTUDANTE 2: A revisão faltou dizer o que estava errado tipo ele [revisor] só marcou o que estava de errado não deu nenhuma sugestão então fica bem difícil saber se o porque que estava errado, se é que estava errado apenas a opinião dele que estava errado… Então ficou complicado né.*

Ao ser indagado se o fato do erro não estar explícito o teria motivado a pesquisar o porquê do erro ou do acerto, o Estudante respondeu:

*ESTUDANTE 2: Sim, que foi no caso que ele marcou "nos dias de hoje" é vício de linguagem, daí pesquisei e vi que podia usar atualmente, ou ordinariamente que são formas de dizer nos dias de hoje. Mas como ele não falou o porquê não soube, já viu né?*

O *ESTUDANTE* 2 demonstrou que precisou ir buscar por uma marcação que um

colega fez em seu texto. Nesse caso ele ainda ressaltou que poderia ser apenas a "opinião do revisor", mas acabou por buscar o problema a fim de entender o motivo de seu texto ter sido marcado.

*ESTUDANTE 4: Eu recebi só uma [revisão] eu nem me liguei que ia receber duas, mas como eu já tinha corrigido anteriormente, ajudou bastante. Daí quando eu vi aquilo [a sua própria redação] eu pensei, mano como alguém pode ter escrito isso. Acho que só o tempo entre escrever e ver outra redação já me ajudou.*

A *ESTUDANTE* 4 demonstrou que o fato de rever o seu texto marcado por outro colega e também de revisar outros trabalhos, a auxiliou na correção e em seu processo de conhecimento sobre a sua escrita, reforçando achados como no trabalho de Nicol et al [2014].

## **Conclusão**

Conforme pode ser visto, o software piloto RevisãoOnline foi aplicado em duas turmas a quais revisaram entre si os próprios os trabalhos. As análises dos dados coletados com o grupo focal realizado permitiram identificar que um primeiro contato com um modelo de revisão estruturado possibilita que os estudantes passem a refletir sobre os erros que cometeram em seus textos. Essa abordagem de revisão por pares apesar de não ser nova, auxilia o estudante a desenvolver e aprimorar a sua capacidade de revisar, e com o software dedicado, permite que reconheça erros de forma mais precisa. Anais as XXVII Ciels as Palestras sobre Novas Tecnologias na Educação -<br>
Nelli esta cabo e de ainda resistitou que poderia sor apenas a murculo,  $\sqrt{1}$ mas eachou por buscar o problema a fim de entender o moitivo de murcu

O software desenvolvido não pretende por sua vez substituir a revisão de um professor e sim estimular que o estudante aprenda a revisar melhor e consequentemente aprimore seus textos. Ainda, conforme alguns comentários, é possível concluir que os estudantes, a partir do contato com a revisão e análise crítica dos textos, começaram a ter uma nova visão sobre o seu próprio texto escrito..

A discussão feita na análise do modelo de revisão precisa ser aprofundada, pois ainda gerou algumas dúvidas. O tempo médio de revisão demonstrou que apesar do número de critérios, eles ainda podem e devem ser trabalhados. A utilização do sistema deverá ser aplicada em mais turmas com o intuito de verificar seus efeitos quanto a escrita e a capacidade de reconhecimento de problemas textuais pelos estudantes.

# **Referências**

Becker, A. (2006). A Review of Writing Model Research Based on Cognitive Processes. *Revision: History, Theory, and practice*, n. 369, p. 25–49.

Flower, L. S. and Hayes, J. R. (1981). A cognitive process theory of writing. *College Composition and Communication*, v. 32, n. 4, p. 365.

Hayes, J. R., Flower, L. S., Schriver, K., Stratman, J. and Carey, L. (1987). Cognitive processes in revision. *Advances in applied psycholinguistics: Reading, writing, and language processing*. Cambridge: Cambridge University Press. p. 176–240.

INEP (2017). Ministro apresenta resultados gerais do Enem 2016 e celebra êxito na realização do exame. http://portal.mec.gov.br/component/content/article?id=44111,

[accessed on Jul 21].

INEP (2019). Enem terá aplicação digital em fase piloto em 2020 e deixará de ter versão em papel em 2026. http://portal.mec.gov.br/ultimas-noticias/418-enem-946573306/77791-enem-tera-aplicacao-digital-em-fase-piloto-em-2020-e-deixara-deter-versao-em-papel-em-2026, [accessed on Oct 28]. Anais do XXVII Ciels de Palestras sobre Novas Tecnologias na Educação<br>
211.<br>
211.<br>
21. Euro: Viperfallato, agov brivilitanas nototicas 418-cuanni<br>
4. C. britic de Diversion (2002). To D. W. For all the Control de Palestra

Jenal, S., Vituri, D. W., Ezaías, G. M., Silva, L. A. Da and Caliri, M. H. L. (2012). O Processo de revisão por pares: uma revisão integrativa de literatura. *Acta Paulista de Enfermagem*, v. 25, n. 5, p. 802–8.

Lundstrom, K. and Baker, W. (mar 2009). To give is better than to receive: The benefits of peer review to the reviewer's own writing. *Journal of Second Language Writing*, v. 18, n. 1, p. 30–43.

Nicol, D., Thomson, A. and Breslin, C. (2 jan 2014). Rethinking feedback practices in higher education: a peer review perspective. *Assessment & Evaluation in Higher Education*, v. 39, n. 1, p. 102–122.

Rohman, D. G. (may 1965). Pre-Writing the Stage of Discovery in the Writing Process. *College Composition and Communication*, v. 16, n. 2, p. 106.